## **Documentation goal**

The goal of this doc is to show all color possibilities and some practical examples, in each type of component's document (buttons, fields, etc), you can find color specifications included too.

Additionally, you can find tags, close to the color, indicating how to use it.

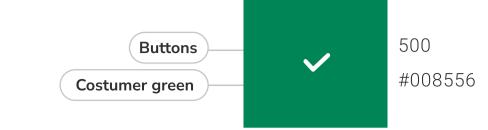

## **Principles**

- The colors indicate which elements are interactive, how they relate to other parts and their level of prominence. The main elements
- 2.
  Text and icons, should meet legibility standards when appearing on colored backgrounds. Preferably AA+
- 3.
  Show brand colors at memorable moments that reinforce your brand's style.

## Brand colors

should stand out the most.

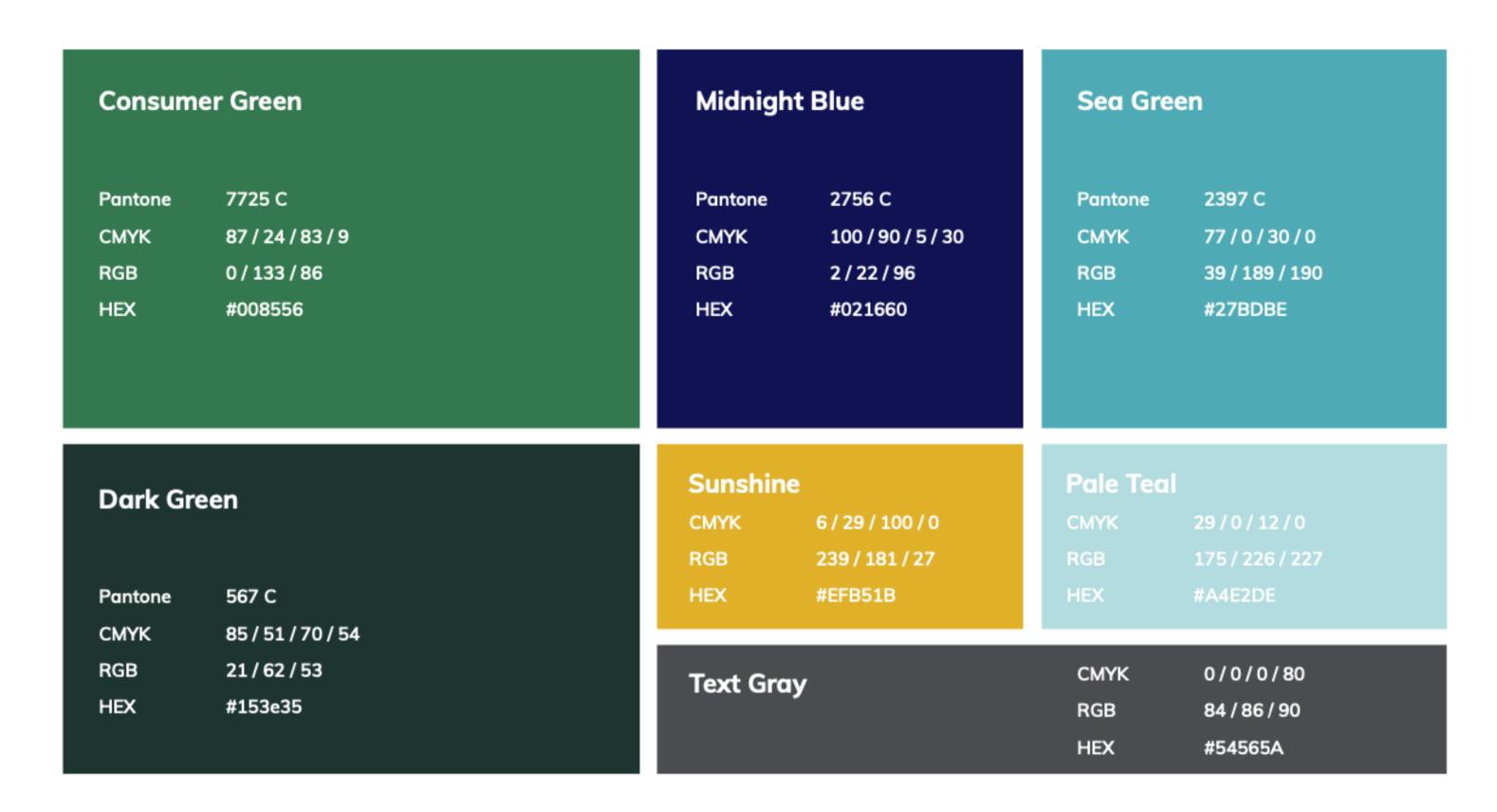

## Gray Scale

Gray is the main neutral color. We should use it, especially in text, unclickable components, and secondary elements, like lines. Don't use any color in buttons and clickable components, but tables.

- A white check mark indicates when white text is legible on a background color
  - A black check mark indicates when black text is legible on a background color
    Image icon indicates that the color is not able to be used with text, just icons.
- **Text Gray** Titles Border Background Subtitle Lines **Icons \*** 900 600 200 800 700 500 400 300 100 50 #2F3033 #424346 #54565A #656769 #82858B #CACDD4 #D7DBE3 #E8ECF2 #F6F8FC #FFFFFF

## Primary colors

A primary color is the color displayed most frequently across the screens and components.

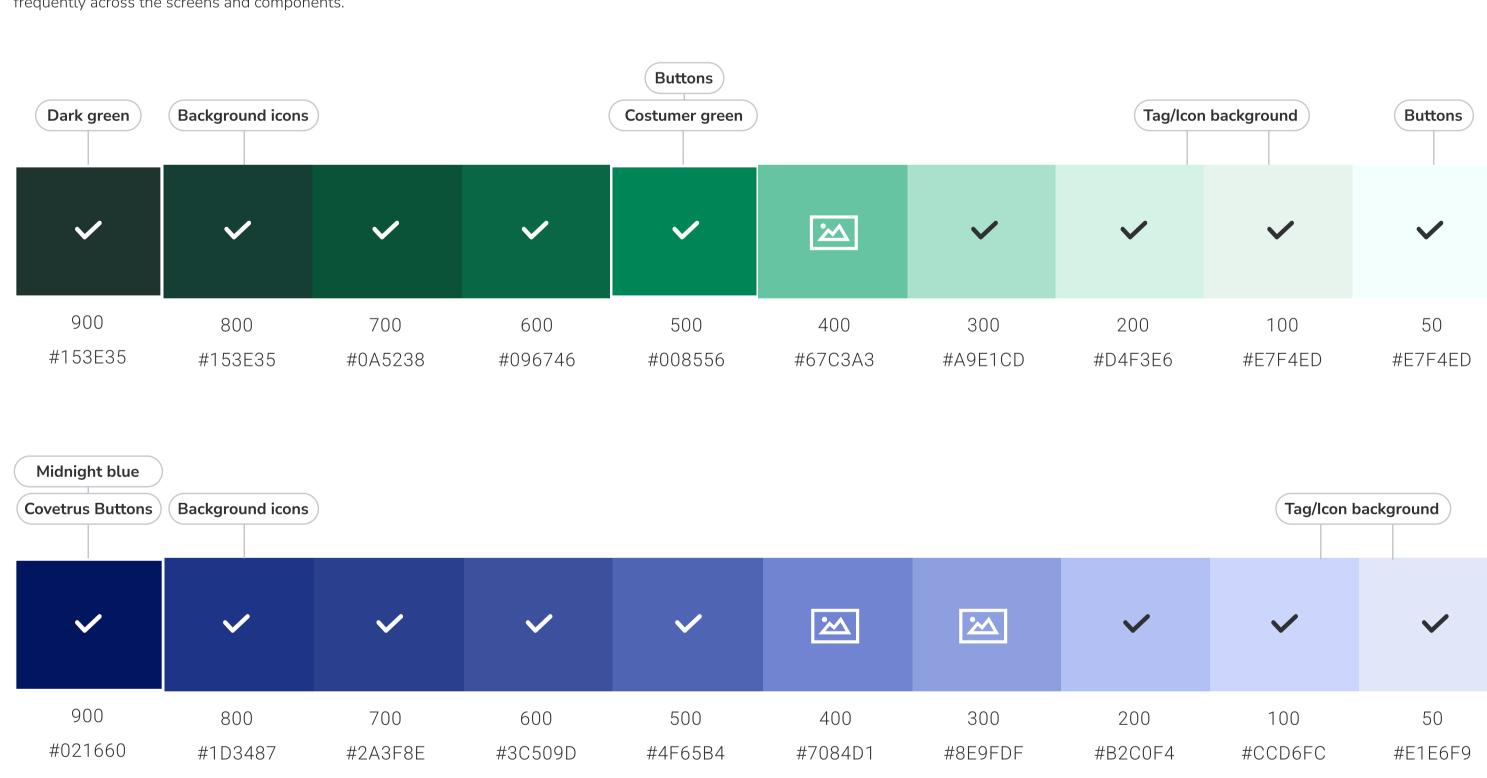

## Secondary colors

900 | Error

#C62D2D

100

#F4D5D5

50

#F9EAEA

A secondary color provides more ways to accent and distinguish components details.

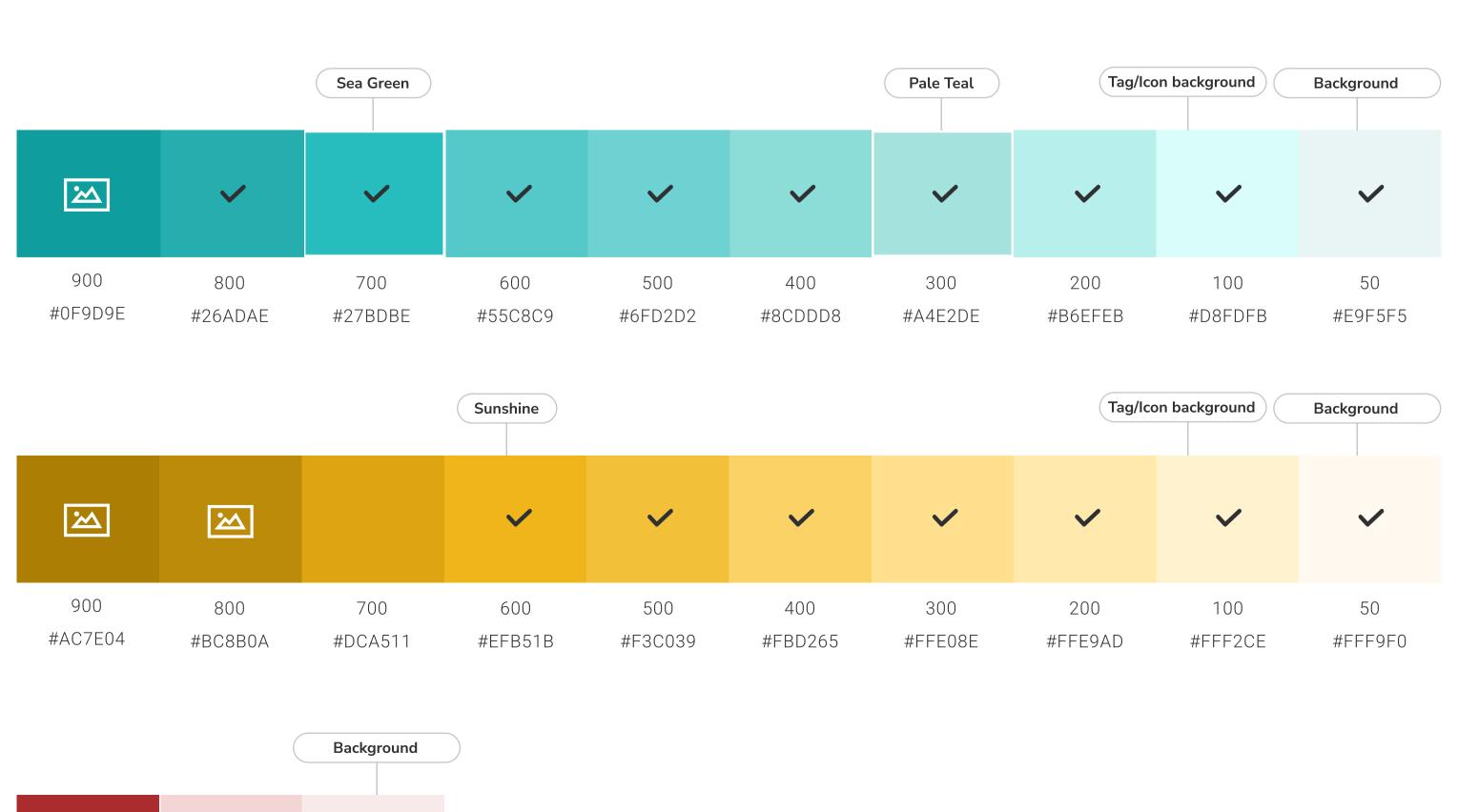

## Documentation goal

The goal of this doc is to show the shapes guides and examples, in boxes's documentation you can find more details and applied examples.

## Principles

- 1.
- Boxes have shadows and this is the main responsible to create contrast from the background.
- 2.
- Sections with shadows are highlighted more than sections without shadows.
- 3.
- The section can have multiple box elements with shadow or a box with various elements inside without shadow.
- 4.

Suspense elements, such as side menus or dropdowns, can overlap boxes with shadow, but the elements inside this type of component also don't have a shadow.

## Anatomy

The elements inside the boxes don't have shadows.

The boxes with shadow are solid, the elements inside cannot pass through it.

The boxes with shadow can overlap similar boxes just temporary, as dropdown or sidemenu.

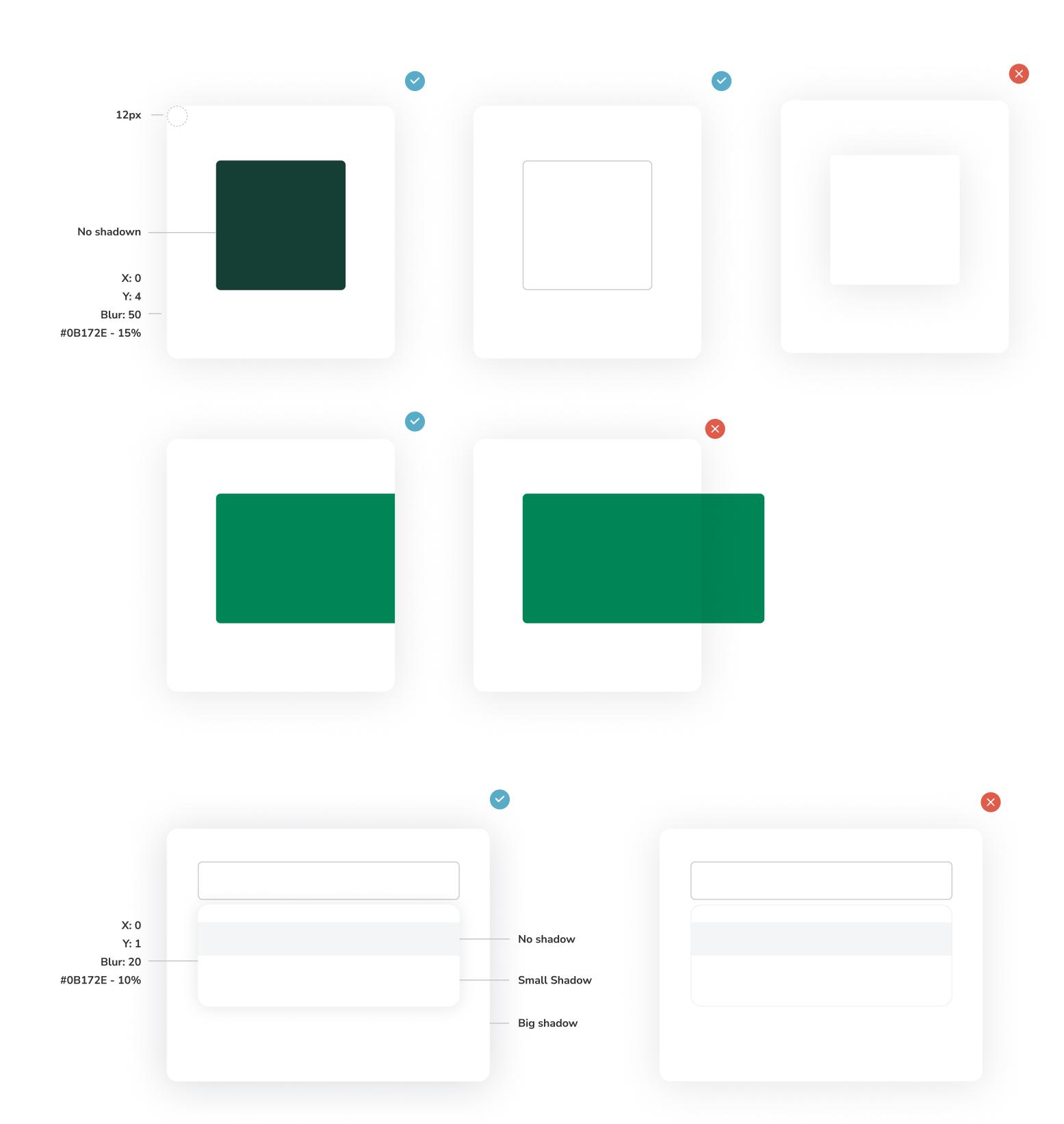

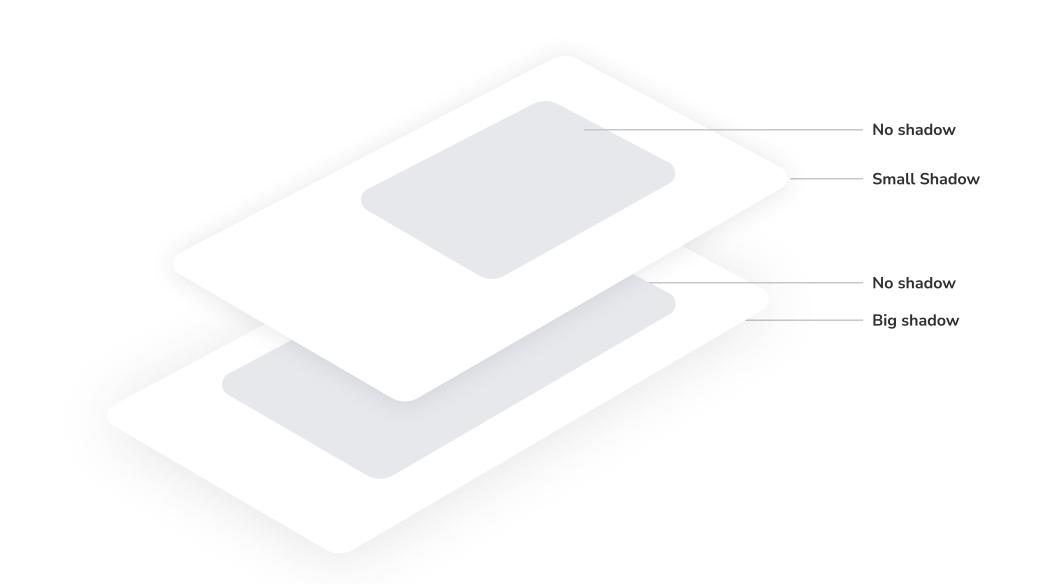

## **FONTS**

#### **Documentation goal**

The goal of this doc is to show all typography possibilities and some practical examples, in each type of component's document (buttons, fields, etc), you can find type specifications included too.

## Principles

1.

Keep related text aligned and closer together to create visual groupings. For most languages, the majority of text should be left-aligned.

2.

Pair font weight, size, and color together to create hierarchy. Use a lighter color or font-size to de-emphasize secondary content.

## Headline 1

## Headline 2

#### **Headline 3**

Headline 4

Headline 5

Subtitle

Body 1

Body 1

Body 2

Body 2

| Use                     | Font        | Weight | Size | Letter spacing | Line height |
|-------------------------|-------------|--------|------|----------------|-------------|
| Pages titles            | Nunito Sans | Black  | 28   | 2%             | 130% (36px) |
| Big components title    | Nunito Sans | Black  | 24   | 2%             | 140% (28px) |
| Small components titles | Nunito Sans | Bold   | 20   | 0%             | 130% (22px) |
| Hyperlinks/Tabs         | Nunito Sans | Light  | 16   | 2%             | 130% (22px) |
| Fields title            | Nunito Sans | Black  | 14   | 0%             | 130% (18px) |

| Subtitle       | Nunito Sans | Light | 16 | 0% | 140% (22px) |
|----------------|-------------|-------|----|----|-------------|
| Bigger copies  | Nunito Sans | Light | 14 | 0% | 140% (20px) |
| Bigger copies  | Nunito Sans | Bold  | 14 | 0% | 140% (20px) |
| Smaller copies | Nunito Sans | Light | 12 | 0% | 140% (17px) |
| Smaller copies | Nunito Sans | Bold  | 12 | 0% | 140% (17px) |

| Buttons | Buttons | Nunito Sans | Semibold | 16 | 0% | 160% (26px) |
|---------|---------|-------------|----------|----|----|-------------|
| Menu    | Menu    | Nunito Sans | Regular  | 16 | 2% | 160% (26px) |

## **BUTTONS** 1. high emphasis | contained button 2. high emphasis | outlined button Primary Secondary primary focus, main activity secondary focus Is possible to use more than one button on the same page, so a high-emphasis button can be accompanied by medium- and low-emphasis buttons that perform less important actions. When using multiple buttons, ensure the available state of one button doesn't look like the disabled state of another. Mobile 1. One Button PNG or JPG - Up to 10MB + Add pet 2. Two Buttons PNG or JPG - Up to 10MB + Add pet Cancel 3. Three Buttons Cancel + Add pet **Back Back** Desktop 1. One Button

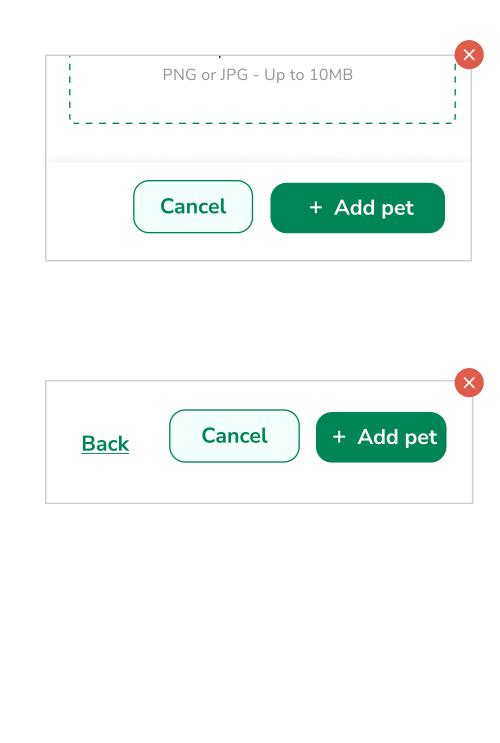

PNG or JPG - Up to 10MB

+ Add pet

+ Add pet

+ Add pet

+ Add pet

+ Add pet

+ Add pet

 $\square$ 

 $\square$ 

 $\square$ 

Use a maximum of three

words on a button.

4.

8px

⊗ Shop My Vet

**■** Request Record

See Care Plans

**⊟** Book Appoitment

\$ Billing

Don't use more than three

buttons together. Use a table

5.

+ Text

+ Text

4px 4px

Cancel

12px

Disable

+ Disable

Disable +

+ Disable +

Dog Cnews

4. Left & Right icon

**\$** See pharmacy ☑

Disable

+ Disable

Disable +

+ Disable +

**♦** See pharmacy ☑

4. Left & Right icon

**Disable** 

+ Disable

Disable +

+ Disable +

**\$** Shop my vet ☑

4. Left & Right icon

**Green example** 

Reminders

Blue example

Red example

Shop my vet 
 ☑

Add reminder >

+ Add pet

instead.

Cancel

Cancel

+ Add pet

Cancel

Cancel

+ Add pet

**Back** 

cd-Vet Bronchial

Refill

Pharmacy

Records

Care plans

\$ Billing

3.

Appointment center

Be used with consideration

that too many calls to action

can cause merchants to be

unsure of what to do next

ВС

+ Line

+ Line

4px

2.

Buttons should always lead with a verb that encourages

action. To provide enough context to merchants, use the

VERB + NOUN content formula on buttons except in the

Use capitalization on the first letter of the first word.

Pressed

+ Pressed

Pressed +

+ Pressed +

Care plans ☑

**Pressed** 

+ Pressed

Pressed +

+ Pressed +

See pharmacy <a>□</a>

3. Right icon

**Pressed** 

+ Pressed

Pressed +

+ Pressed +

**Complete checklist** >

3. Right icon

Green example

Blue example

Red example

Remove vet

**Edit reminder** 

Pharmacy

3. Right icon

Add Vet

Add Reminder

Add vet

Hover

+ Hover

Hover +

+ Hover +

Hover

+ Hover

Hover +

+ Hover +

> Share

**Hover** 

+ Hover

Hover +

+ <u>Hover</u> +

**匠** Edit

ii Remove

2. Left icon

Green example

Blue example

Red example

T Download

2. Left icon

case of common actions like "Yes," "Close," "Cancel," or "OK."

Reminder > X

24px

12px

**Back** 

Vital 100 ml

GoodBoy Vet

**Prescribed for: Toby** 

Cancel

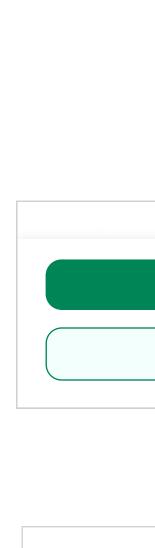

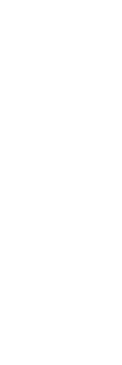

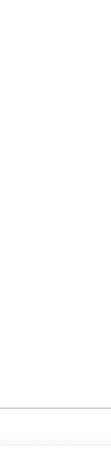

+ Add pet

Cancel

+ Add pet

Cancel

**Back** 

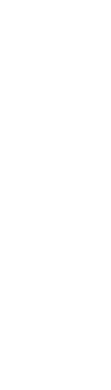

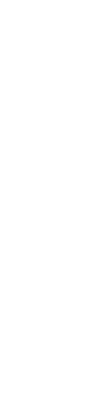

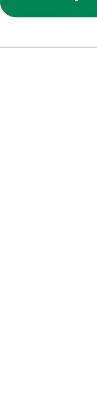

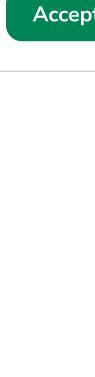

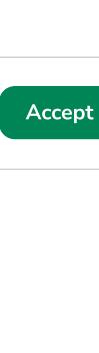

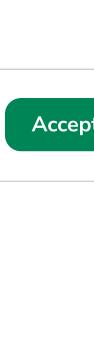

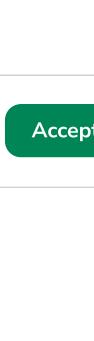

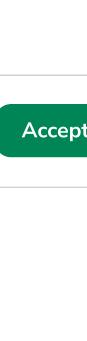

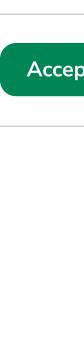

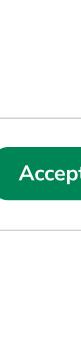

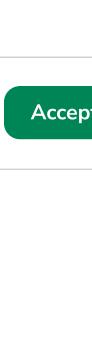

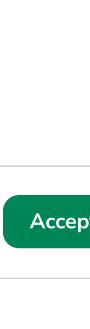

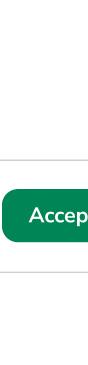

Cancel

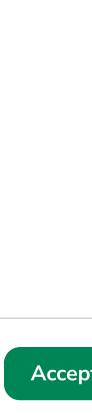

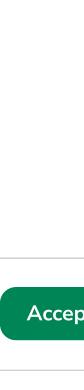

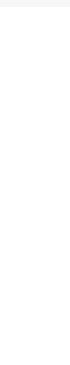

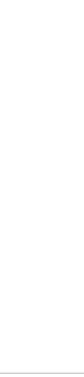

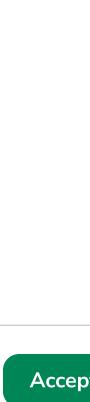

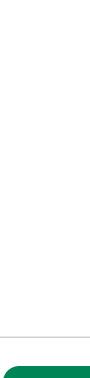

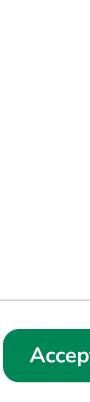

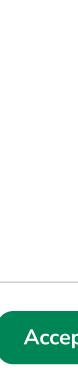

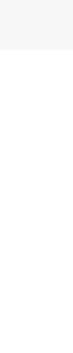

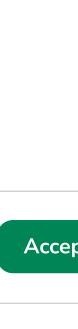

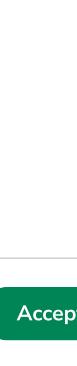

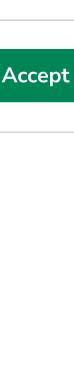

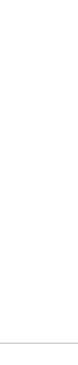

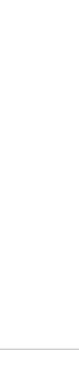

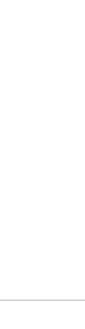

# 3. text button | low emphasis **Tertiary** tertiary focus or multiple buttons **Back**

Cancel

2. Two Buttons

3. Three Buttons

**Back** 

**Back** 

cd-Vet Bronchial

Refill

To use a list of buttons, the recommendation is to the lists

Avoid using two contained buttons next to one another if

2.

Group together calls to action

C

-8px

20px

24px

+ Container

+ Container

+ Add pet

4px

12px

**Back** 

Cancel

12px

that have a relationship

and tables  $\underline{\text{click here}}$  to see. The icons help the user to

Vital 100 ml

More than three buttons

they don't have the same fill color.

identify each button.

**Principles** 

Only use buttons that follow

the best practices outlined in

the button component

**Anatomy** 

A. Text label

B. Container

C. Icon (optional)

12px

1.

GoodBoy Vet

**Prescribed for: Toby** 

Inside Box

+ Add Pet

Copy For labels, titles, and microcopy, avoid articles to keep content short and actionable. This increases readability, encourages immediate ac, and avoids being very specific and excluding actions. Add a vet Add vet Find a vet Find vet

Don't wrap text. For maximum legibility, a text label should

Shop

my vet

Enable

+ Enable

Enable +

+ Enable +

**Enable** 

+ Enable

Enable +

+ Enable +

**Enable** 

+ Enable

Enable +

+ Enable +

**Show more** 

1. No icon

Use the main site features, principally, to access the

request medical records and more.

Use to shop associated with the Covetrus connections.

Warming, cancel or remove. Please avoid using the

container button because it is usually aa secondary

**Altos Veterinary Clinic** 

GoodBoy Vet

Refil

**⇔** Add pet

PLUS DOG

**S** Buy now

Chews

2. Left icon

remain on a single line.

Shop my vet

**States** 

**Contained** 

1. No icon

2. Left icon

3. Right icon

4. Left & Right icon

Share

1. No icon

**Outline** 

1. No icon

2. Right icon

3. Left icon

4. Left & Right icon

1. No icon

**Text** 

1. No icon

2. Left icon

3. Right icon

4. Left & Right icon

**Colours** 

1. Green

exemples:

2. Blue

exemples:

3. Red

action.

GoodBoy Vet

Refil

pages inside the platform.

Cancel

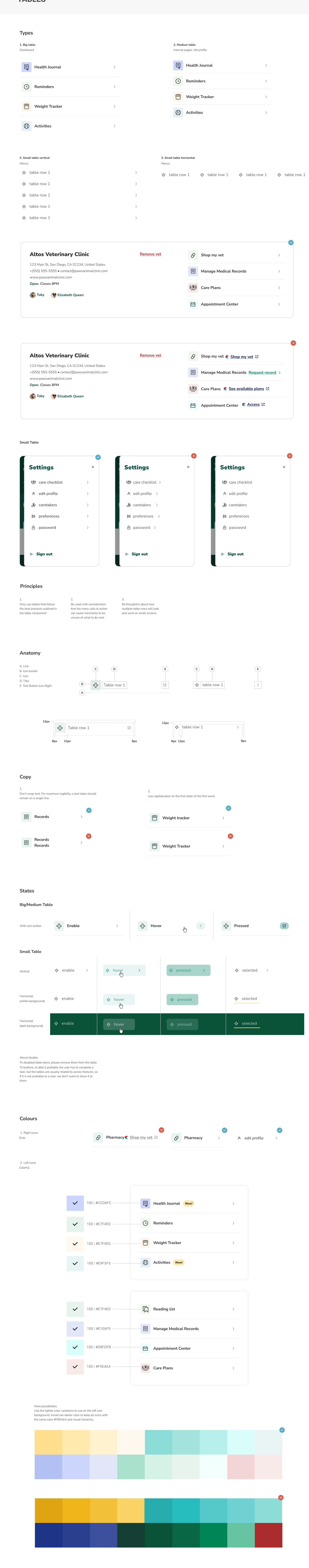

Reading list

Reading list

Reading list

Manage Medical Records >

Manage Medical Records >

Manage Medical Records >

Weight Tracker

Weight Tracker

Weight Tracker

## **CHECKBOX**

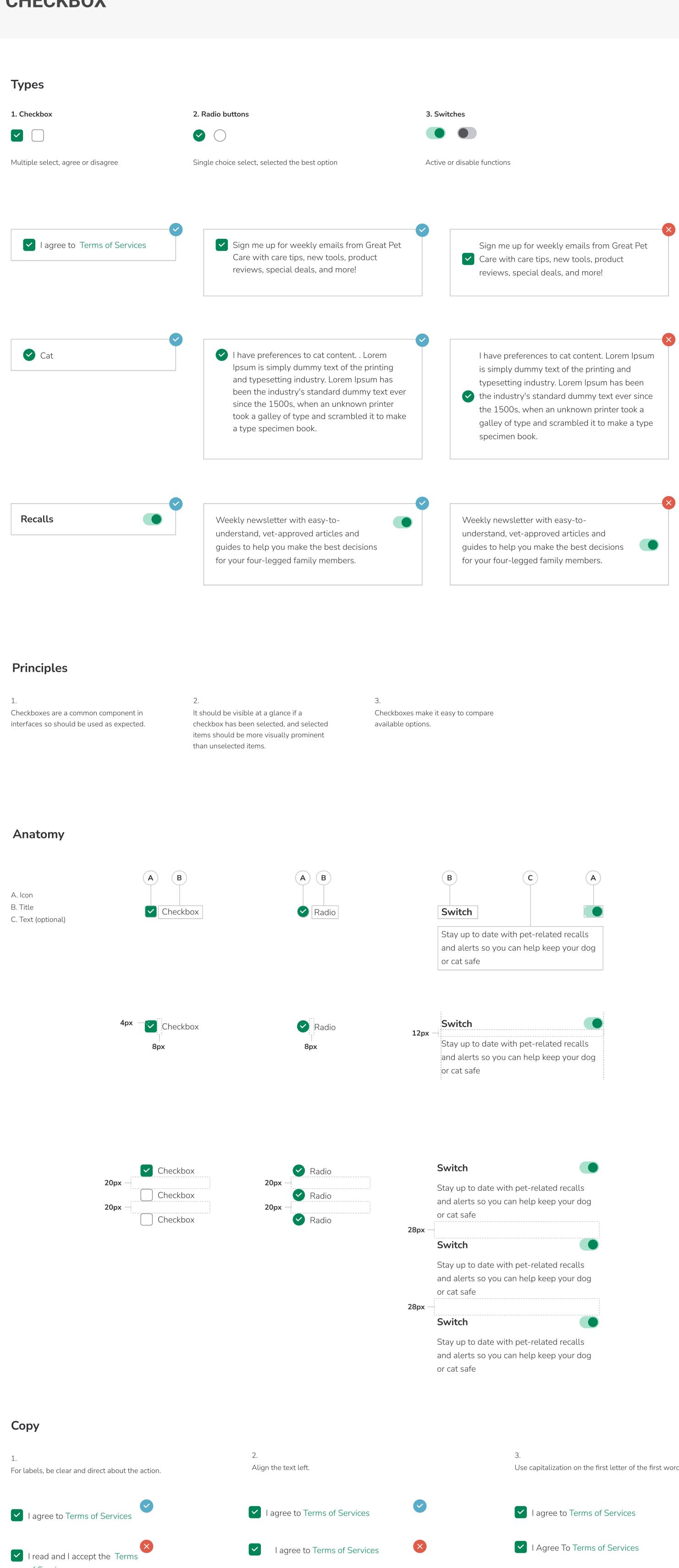

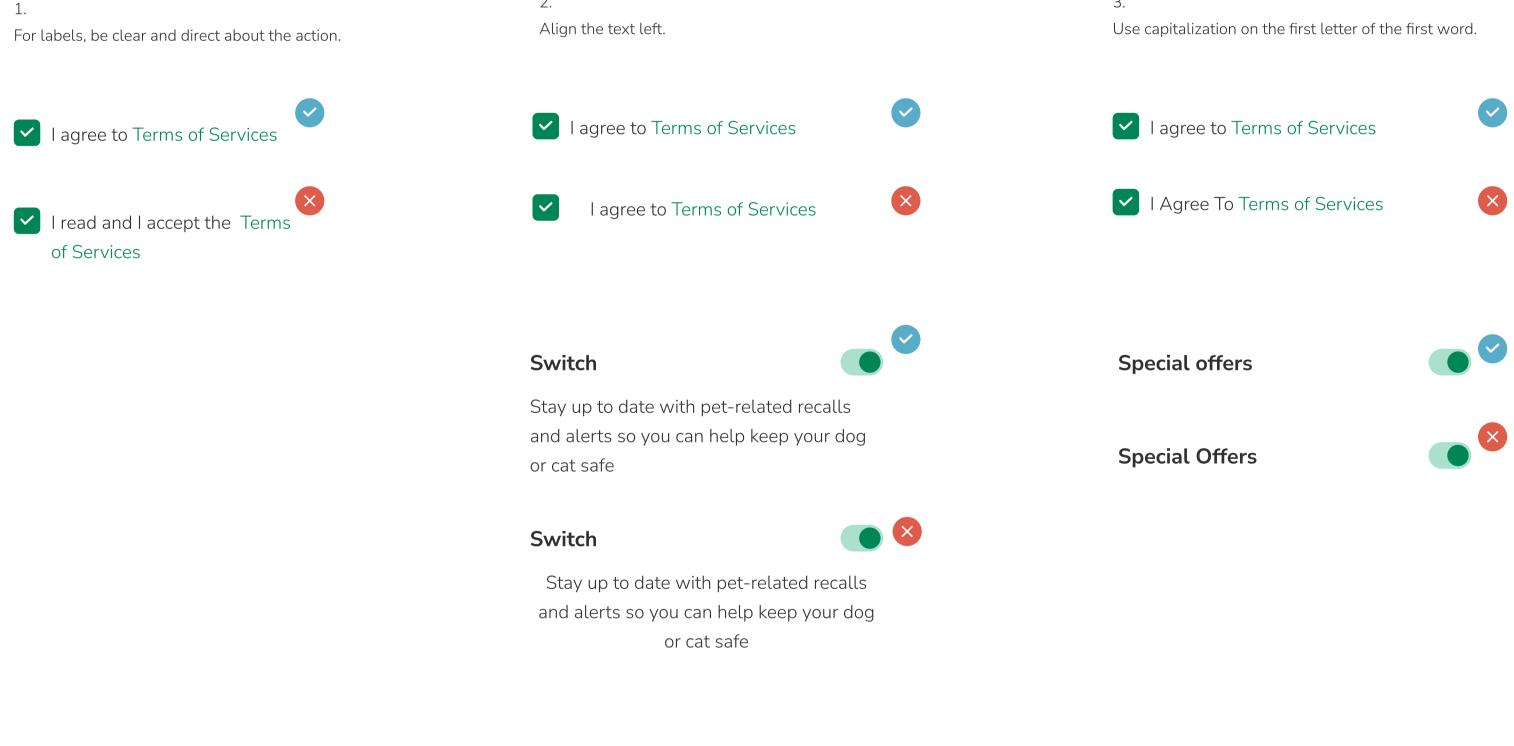

## **States**

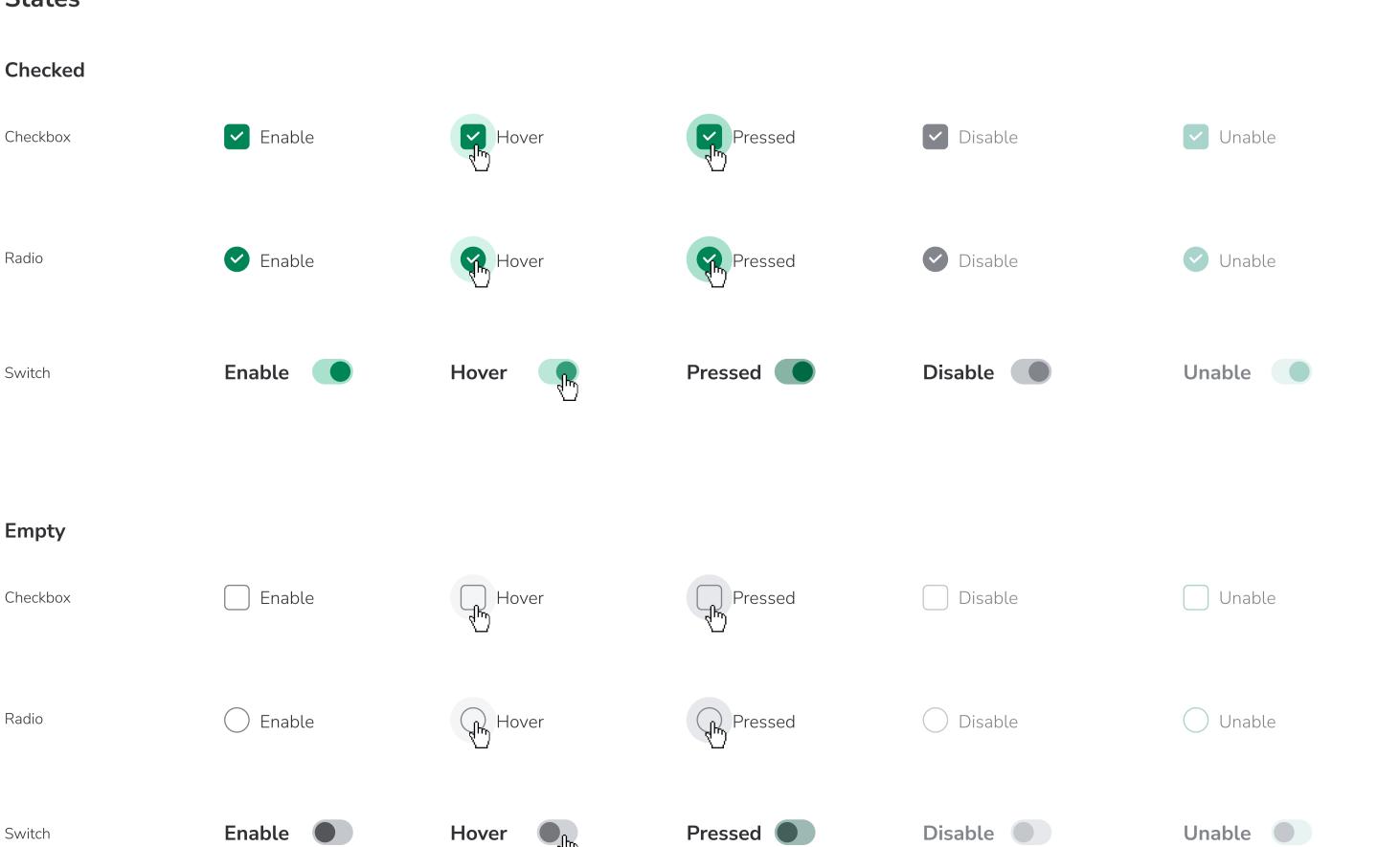

Add reminder

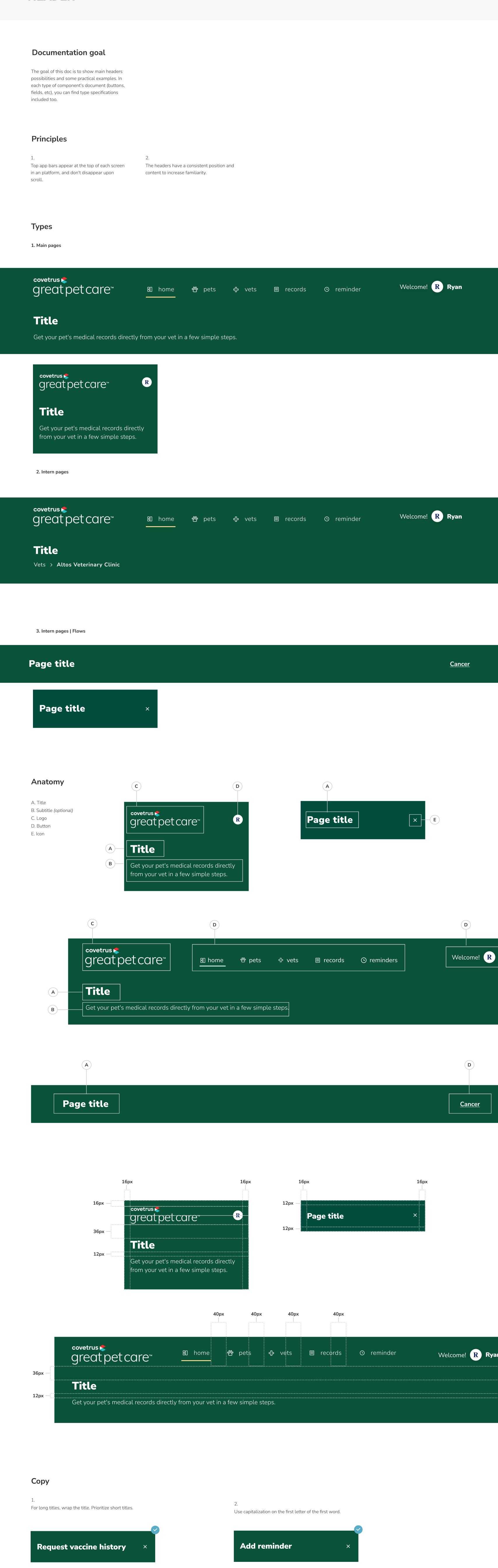

**Add Reminder** 

## Principles

1.

Focus on simplicity to help merchants understand the concept the icon represents and recognize icons on smaller screens.

2.

Literal symbols are easier to understand than abstract symbols. When possible, use symbols that represent the most basic idea or concept instead of a metaphorical one.

3.

Prioritize representing the function, rather than how nice it looks.

## **Anatomy**

System icons are designed to be simple, modern, friendly, and sometimes quirky. Use outline icons instead filled icons.

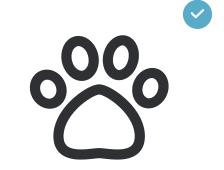

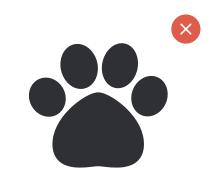

## Grid

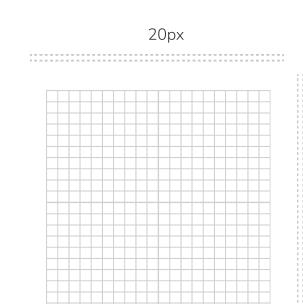

20px

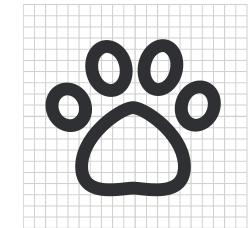

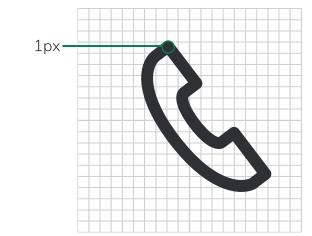

#### **20px**

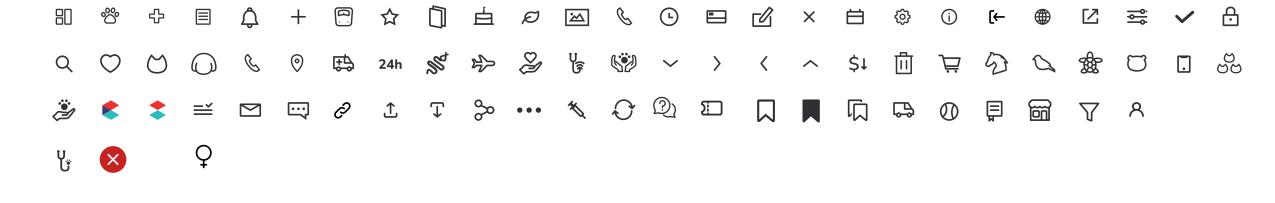

## 25px

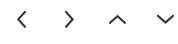

## **45px**

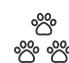

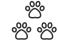

## **Library - GreatPetCare icons**

Dashboard

Pets

Vets / AAHA-accredited

Records / Documets

Alerts / Notifications / Warning

Add

Weight tracker

Breed

☆ Specie

**Birthday** 

**Ø** Gender

Photo

Phone number

Reminder / Open hours

Credit Card **E**dit

**X** Close

苗 Date / Booking

Settings

i Information / Warning

**(←** Log out

Senior Care

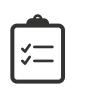

Conditions

Website

External Link **Preferences** 

Check / Validated / Approval

Password

**A** Profile

Q Search

Senior care / Fear-Free

Cat / Cat Friendly

Address

Emergency

**24h** Vet 24-hour

Reptiles and Exotics Boarding

Give-Back

Telemedicine

\$\blacktriangleright Low cost

Daycare

Download **\$** Share

Symptoms

Behavior

Nutrition

Tools

Arrow down

Arrow right

Arrow left

▲ Arrow up

Delete

Cart

Horse

Turtle

Hamster

All pets

Caretaker

**C**are checklist

Email

SMS

Copy link

Upload

••• Menu

Covetrus light background

Covetrus dark background

Mobile / App

🔾 Bird

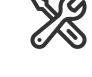

**♦** Vaccine History

Update 2 Quiz

Promo Code

Add article

Article saved

Reading list

Mobile Mobile

Activities

Health Journal

Female

Shop

Filter

Medical conditional

Conditions

**Symptoms** 

A Nutrition Behavior

**F** Tools

## **Library - Covetrus icons**

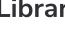

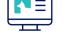

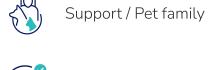

Gift card

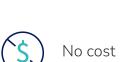

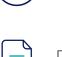

Documents

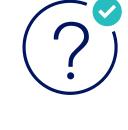

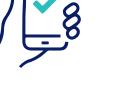

Write to GreatPetCare

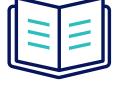

Educational materials